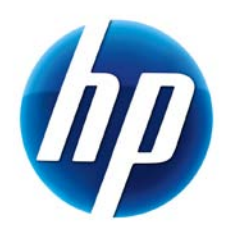

# 2009 HP BUSINESS<br>NOTEBOOK PC F10 SETUP **OVERVIEW**

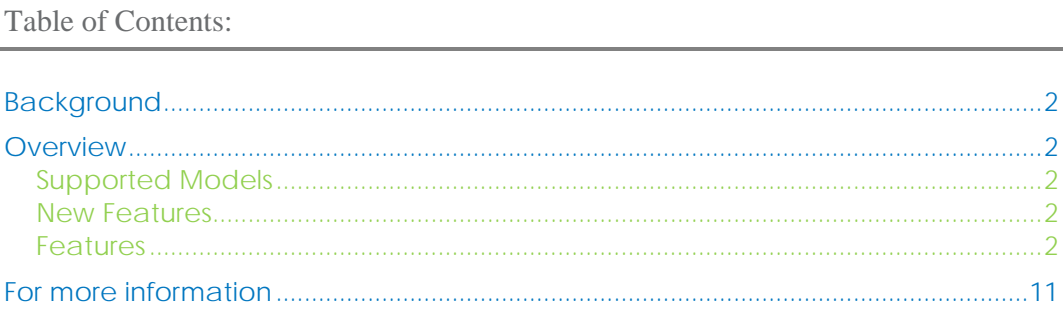

## <span id="page-1-0"></span>Background

For decades, HP has provided unique customer value through our internally developed BIOS. This has allowed HP to provide a high degree of integration between the firmware and HP Professional Innovations such as HP ProtectTools, HP Wireless Assistant and HP QuickLook. Options for many of these features are configured through F10 Setup, the BIOS configuration user interface provided with HP PCs.

In mid-2008, HP introduced an updated version of F10 Setup on new models. This enhanced F10 Setup provides users with an intuitive graphical user interface which leverages from the design used with the HP ProtectTools BIOS Configuration module.

## <span id="page-1-1"></span>**Overview**

Since 1999, HP Compaq business notebooks have utilized a text based F10 Setup which provided users with access to a broad set of functions and configuration options, but required keyboard navigation. In 2008, a new F10 Setup user interface has been developed using the Extensible Firmware Interface (EFI) framework, which provides a flexible pre operating system environment. While there are significant improvements to the user interface, features and functionality are not impacted by this change.

### <span id="page-1-2"></span>Supported Models

All 2009 s, b, p and w business notebook and tablet models

- 8740
- 8540
- 8440
- 6550
- 6450
- $6440$
- 4720
- 4520
- $4420$
- 4320
- 2740
- <span id="page-1-3"></span>• 2540

#### New Features

- Microphone diasble
- Intel Anti Theft
- HP QuickWeb

#### <span id="page-1-4"></span>Features

HP F10 Setup provides access to the impressive set of features support by HPs ROM BIOS (Read Only Memory Basic Input/Ouput System). The BIOS is the set of routines that enable a computer

to load the operating system and communicate with the various devices, such as storage drives, keyboard, display, slots, and ports.

HP F10 Setup features are separated in several groups or categories:

File – Provides access to general options such as view system information, set date and time, exit F10 Setup with and without saving changes to settings and System Diagnostics.

Security – Provides access to security related options such as power on and DriveLock passwords, integrated security device configuration, Disk Sanitizer, Intel Anti Theft and asset tag configuration.

System Configuration – Provides access to boot options, integrated device configuration, port options, AMT options (on select models), and F10 Setup feature access options.

HP F10 Setup for business notebooks had extensive language support. The new graphical user interface can be displayed in English, French, German, Spanish, Italian, Dutch, Danish, Japanese, Norwegian, Portuguese, Swedish or Finnish. Switching languages is simple using the Language selection options available from the System Configuration page.

For a detail list of F10 Setup options, please refer to Table 1.

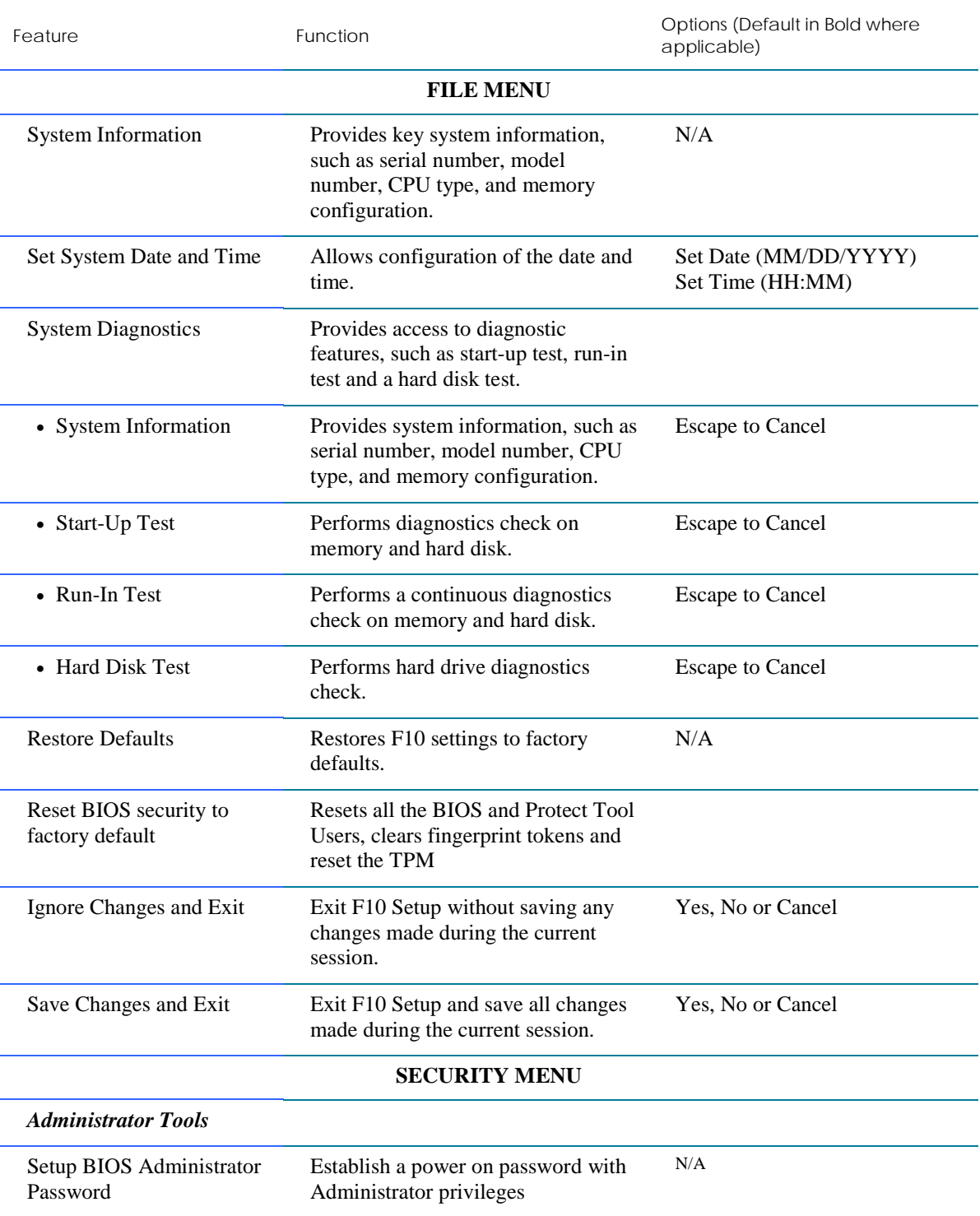

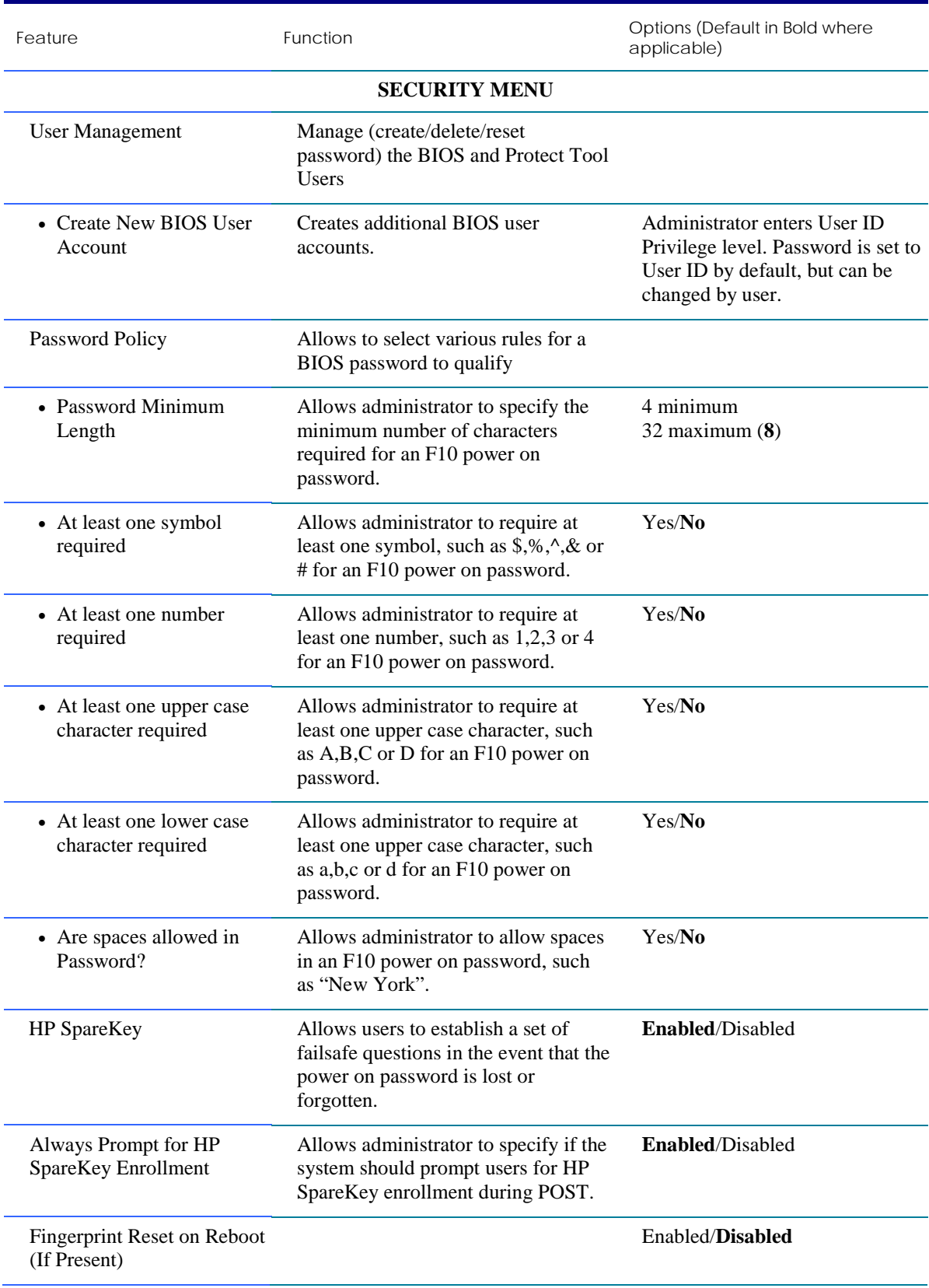

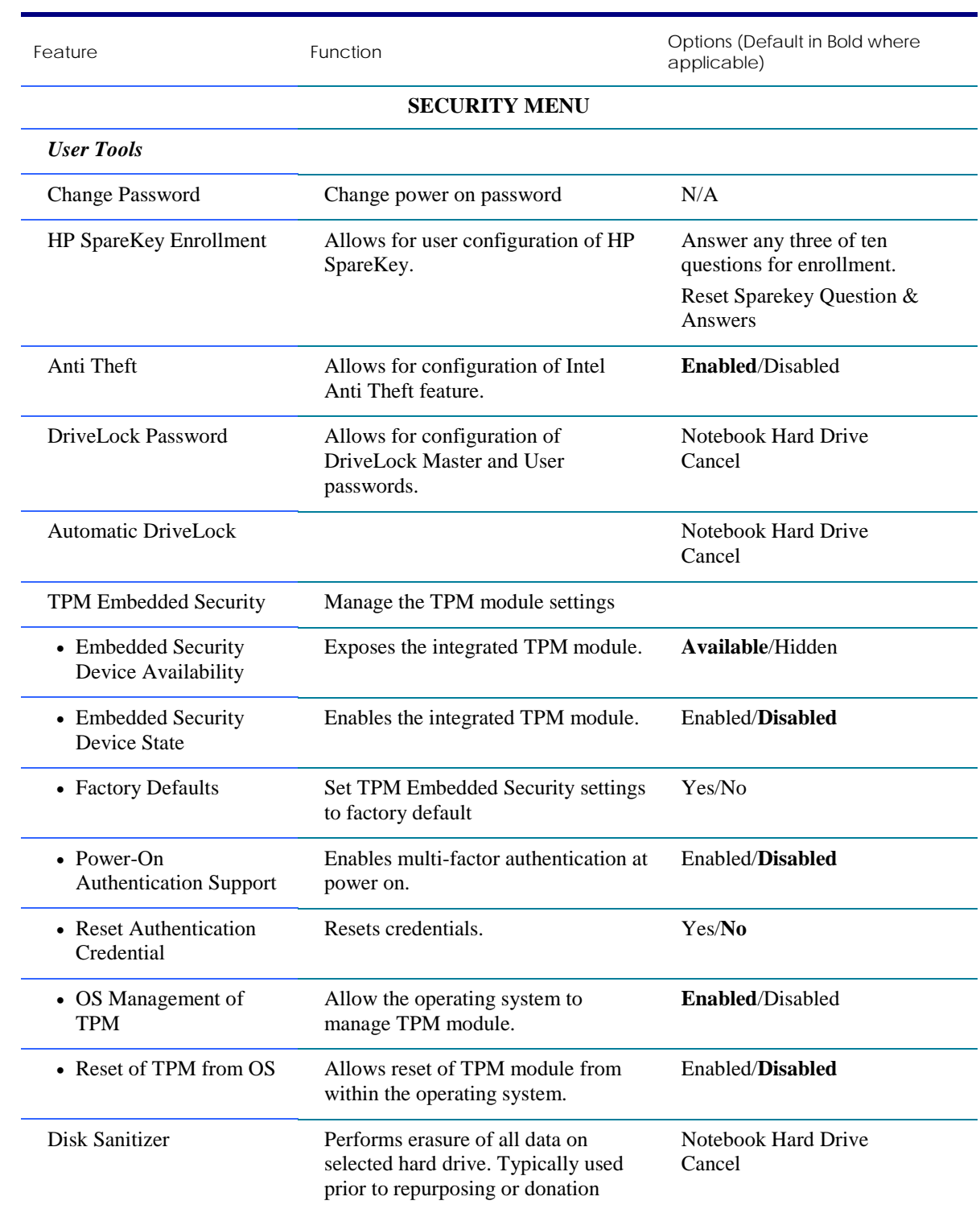

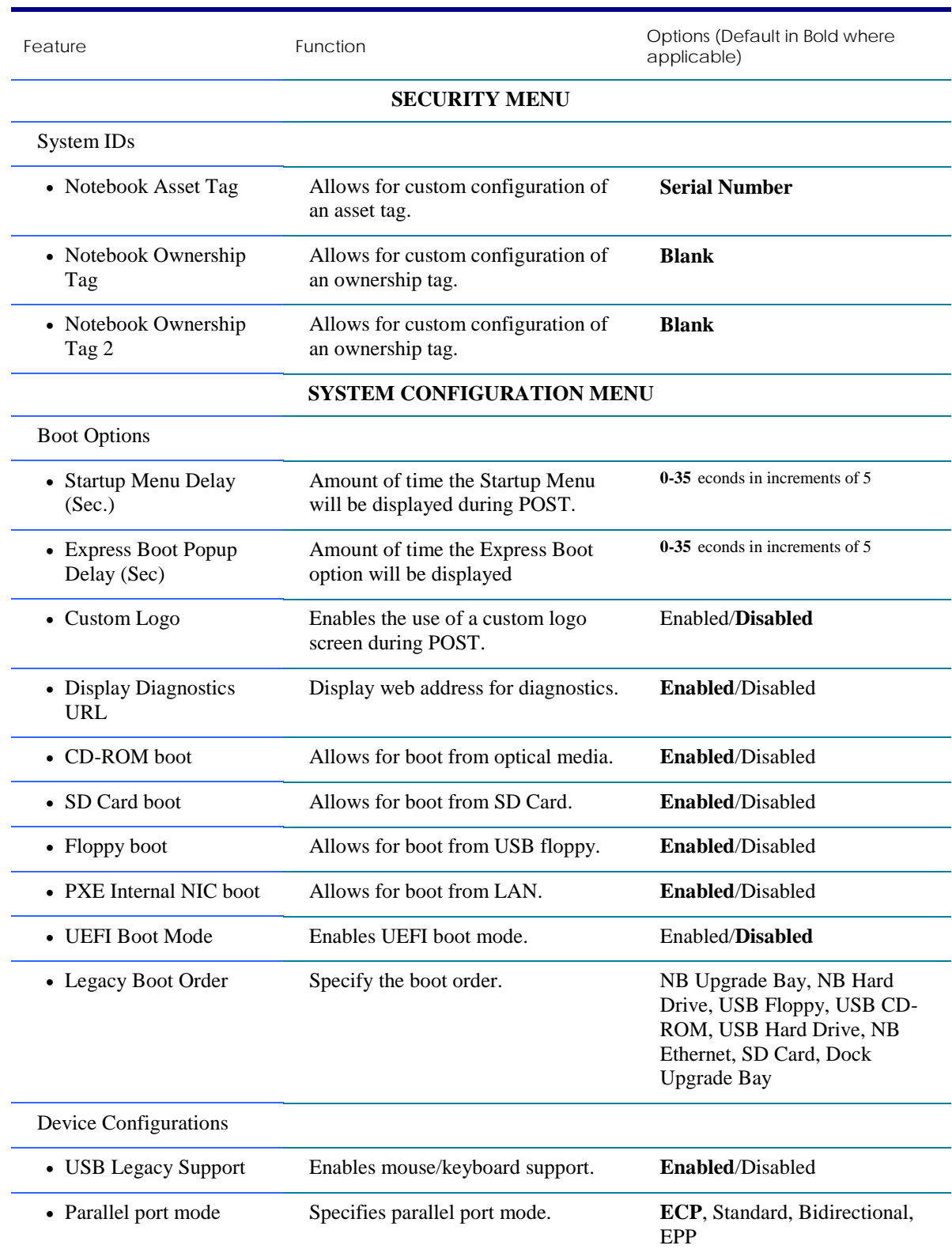

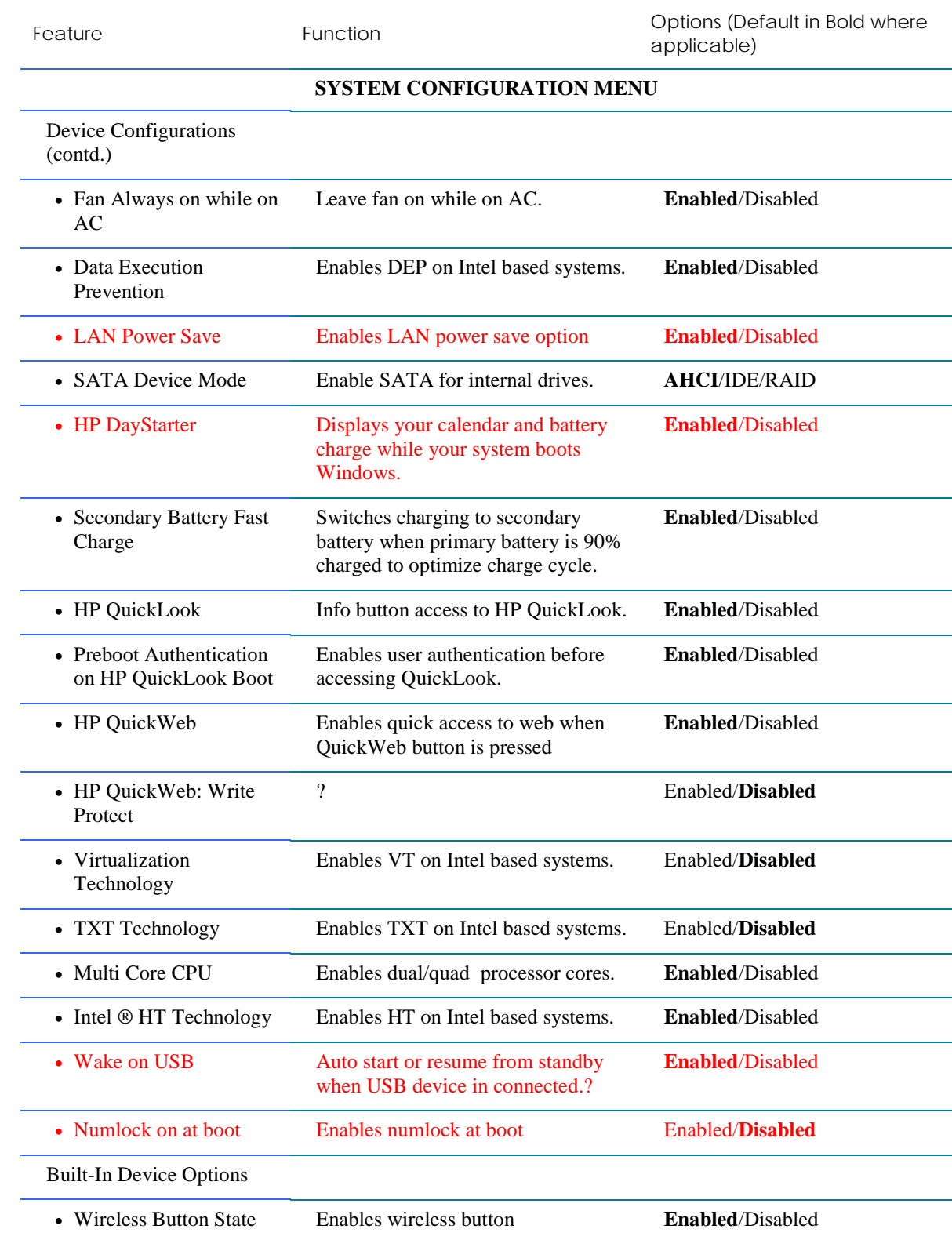

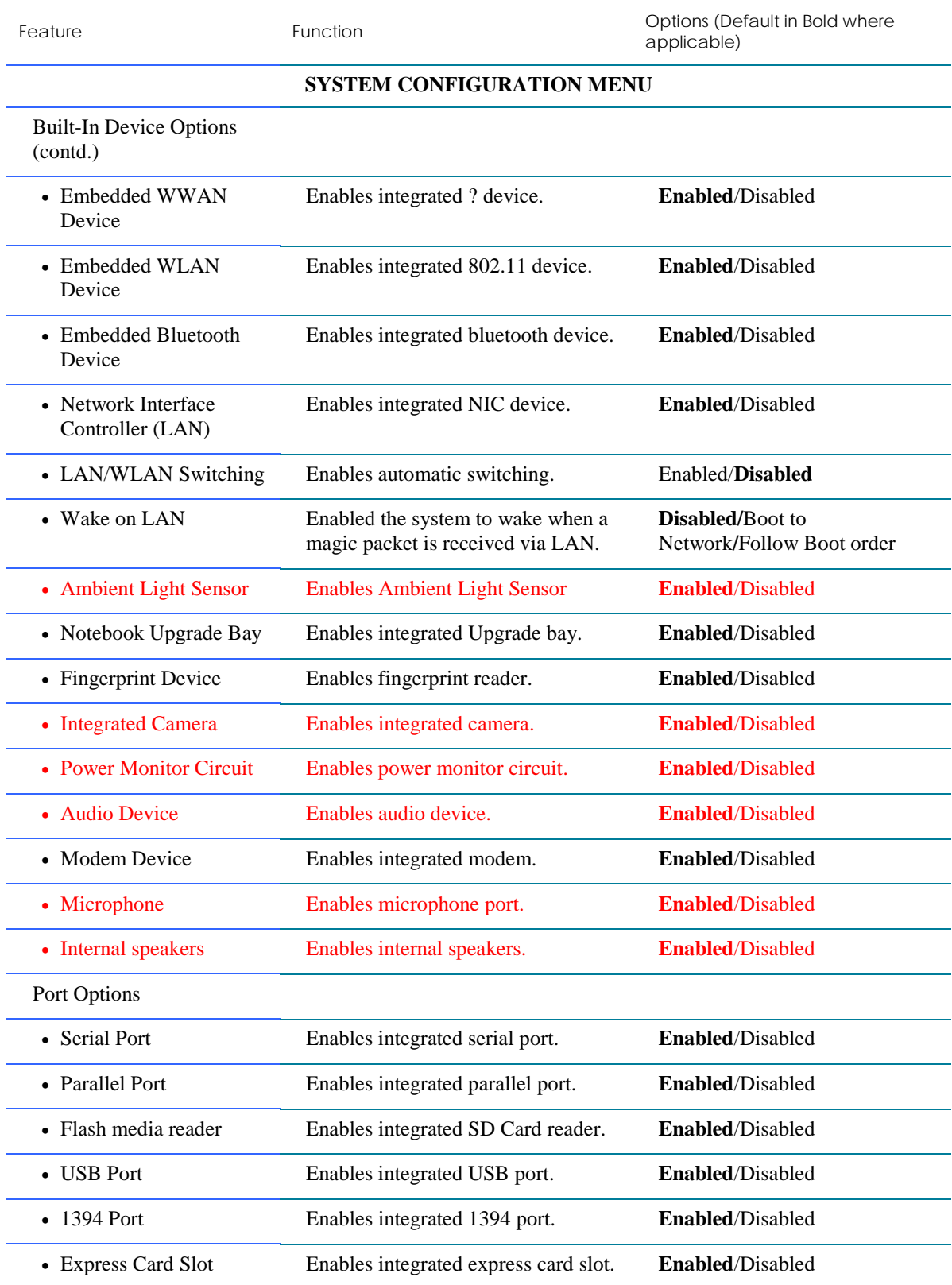

9

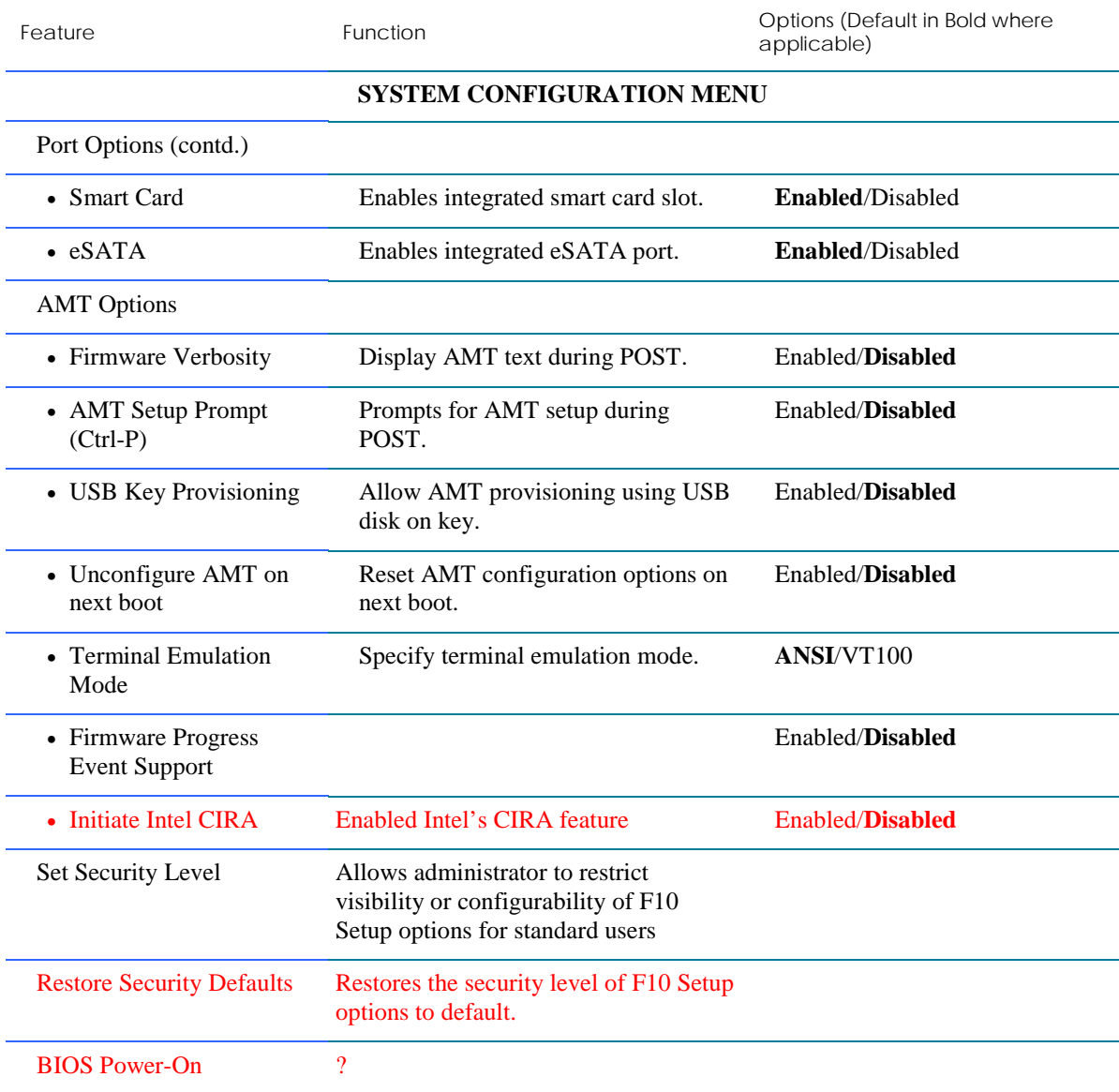

# <span id="page-10-0"></span>For more information

HP Technology Center <http://www.hp.com/go/techcenter>

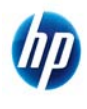

© 2009 Hewlett-Packard Development Company, L.P. The information contained herein is subject to change without notice. The only warranties for HP products and services are set forth in the express warranty statements accompanying such products and services. Nothing herein should be construed as constituting an additional warranty. HP shall not be liable for technical or editorial errors or omissions contained herein. Itanium is a trademark or registered trademark of Intel Corporation or its subsidiaries in the United States and other countries.

April 2009

Free Manuals Download Website [http://myh66.com](http://myh66.com/) [http://usermanuals.us](http://usermanuals.us/) [http://www.somanuals.com](http://www.somanuals.com/) [http://www.4manuals.cc](http://www.4manuals.cc/) [http://www.manual-lib.com](http://www.manual-lib.com/) [http://www.404manual.com](http://www.404manual.com/) [http://www.luxmanual.com](http://www.luxmanual.com/) [http://aubethermostatmanual.com](http://aubethermostatmanual.com/) Golf course search by state [http://golfingnear.com](http://www.golfingnear.com/)

Email search by domain

[http://emailbydomain.com](http://emailbydomain.com/) Auto manuals search

[http://auto.somanuals.com](http://auto.somanuals.com/) TV manuals search

[http://tv.somanuals.com](http://tv.somanuals.com/)